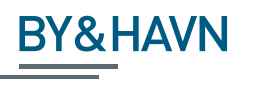

## Vejledning om fremsendelse af dokumentation af jordprøver til indlæsning i Jordmodtageanlæg Lynetteholms it-system

## Indledning

I henhold til Lov om anlæg af Lynetteholm, IMPLEMENTERINGSREDEGØRELSE af maj 2021 kan By & Havn i nyttiggørelsesanlægget på Lynetteholm modtage lettere forurenet ikke rensnings-egnet jord.

Jordmodtageanlæg Lynetteholm skal gennem hele opfyldningsperioden rapportere til Københavns Kommune som tilsynsmyndighed for, at den akkumulerede mængde jord overholder grænseværdierne for tilladte forureningskomponenter.

Det betyder, at Jordmodtageanlæg Lynetteholm har brug for at indlæse analyseresultater fra jordprøver fra alle opgravningslokaliteter i et it-system for at kunne beregne mængderne af de enkelte forureningskomponenter i hver transport af jord til Lynetteholm.

## Format af analyseresultater

For at kunne indlæse analyseresultater fra jordprøver i it-systemet og beregne mængden af de enkelte forureningskomponenter i jorden, skal anmelder med anmeldelsen vedhæftet et regneark med analyseresultaterne. **Regnearket er et krævet supplement** i forhold til den dokumentation, der i dag kræves ved modtagelse af jord på By & Havns modtageanlæg på Nordhavnen.

Det er anmelders ansvar, at regnearket er korrekt formateret.

Jordmodtageanlæg Lynetteholm kan ikke påtage sig ansvar for at redigere og klargøre et ukorrekt formateret regneark til indlæsning i it-systemet.

Der er følgende krav til regnearket:

- 1. Regnearket kun må indeholde analyseresultater fra jordprøver, der tilhører den jord, der anmeldes
- 2. Filnavn for regneark med analyseresultater fra jordprøver er valgfrit
- 3. Filformatet skal være Excel (.xlsx eller .xls)
- 4. Regnearket må kun indeholde ét ark/faneblad
- 5. Data skal organiseres i en tabel-struktur, se *[Figur 1](#page-2-0)*:
	- a. Analyseresultaterne skal angives lodret, dvs. resultaterne fra analyser af en forureningskomponent skal stå i den samme kolonne
	- b. Tabellens første linje identificerer kolonnernes indhold (kolonneoverskrift)
- c. Første rækkes første kolonne skal være "Prøvenummer" eller "Laboratorienummer". Det skal være det entydige nummer, analysevirksomheder benytter til at identificere den enkelte analyse
- d. Første rækkes efterfølgende kolonner identificerer de forskellige forureningskomponent. It-systemet accepterer forskellige identifikationer af forureningskomponent, f.eks. kan kobber angives som "Kobber (Cu)", "Kobber" eller "Cu"
- e. Forureningskomponenter kan komme i vilkårlig rækkefølge
- f. Forureningskomponenternes overskrift kan skrive med store og små bogstaver
- g. Efterfølgende rækker skal indeholde data i henhold til kolonneoverskrifterne
- 6. Tabellen kan indeholde et ubegrænset antal rækker
	- a. Alle dataværdier for forureningskomponenter skal opgives i mg/kg TS
	- b. Der skal anvendes decimal-komma (",") ved angivelse af dataværdier f.eks. "0,24"
	- c. Ved manglende dataværdi skal feltet være tomt eller indeholde værdierne "#", "IR", "i.a." eller "i.p."
	- d. Analyseresultater under detektionsgrænsen angives med et foranstillet "<" før detektionsgrænseværdien (f.eks. < 2)
	- e. Tabellen må kun indeholde resultatet af en analyse én gang dvs. et prøvenummer eller laboratorienummer må kun optræde en gang
	- f. Tabellen kan indeholde data for jordprøveanalyser (forureningskomponenter), der ikke er krævet af Jordmodtageanlæg Lynetteholm.
	- g. Eventuelle makroer i regnearket kan bibeholdes.

Nedenstående tabel viser et eksempel på en korrekt formateret fil.

Side 2

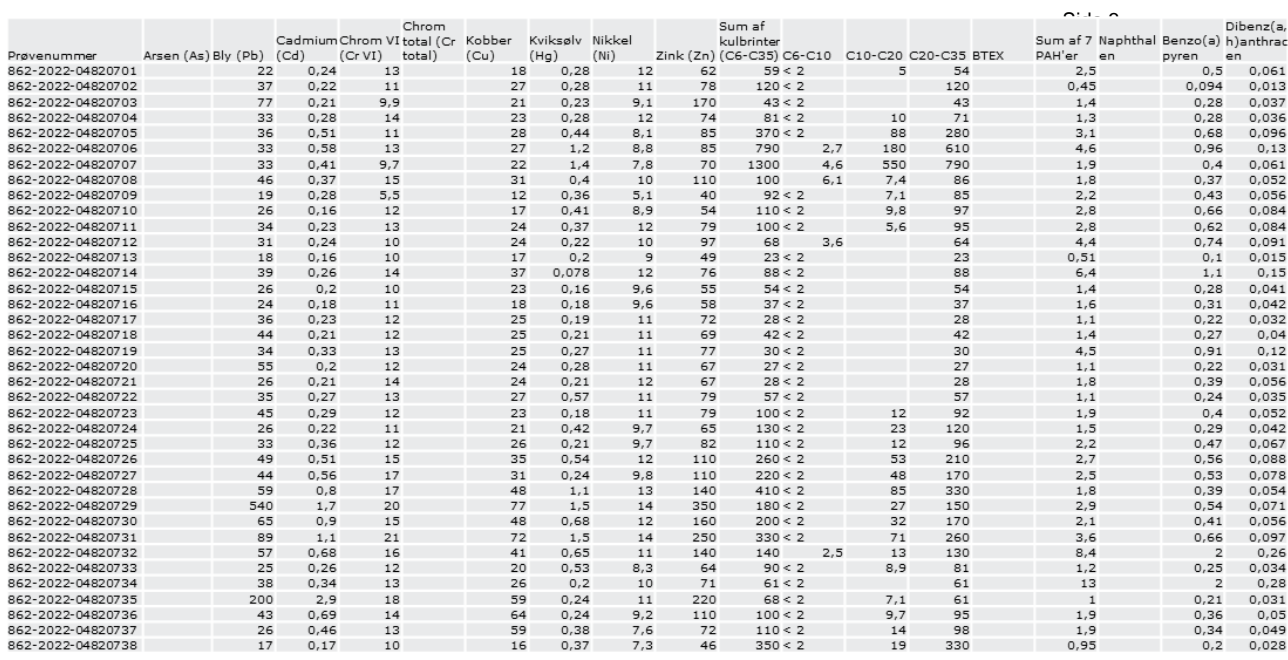

<span id="page-2-0"></span>*Figur 1: Eksempel på regneark med prøveresultater. Første række indeholder kolonneoverskrifter, der fortæller, hvad dataindholdet i kolonnen omhandler.*

## Vejledning til forberedelse af regnearket med analyseresultater

Forberedelse af filen (regneark) med analyseresultater til en anmeldelse består af nogle ganske få trin:

- 1. Start med at lave en kopi af Excel-filen med analyseresultater modtaget fra analyselaboratoriet.
- 2. Gennemgå analyseresultaterne på enkelt prøveniveau og identificer analyseresultater der overskrider modtagekriterierne.
- 3. Hvor der er overskridelser jfr. ovenstående, skal prøven for det pågældende jordpartier slettes i regnearket (som tidligere anført må regnearket kun indeholde analyseresultater fra jordprøver, der tilhører den jord, der anmeldes).
- 4. Efter gennemgangen skal regnearket "renses" for overflødig information i forhold til indlæsning i Jordmodtageanlæg Lynetteholms it-system. Dette sker ved at slette rækker og søjler i regnearket.
- 5. Det skal herefter sikres at rækken med kolonneoverskrifter og kolonnen med prøvenumre opfylder formatkrav, som beskrevet ovenfor ved format af analyseresultater.

Forberedelse af regnearket er vist i det følgende med et regneark med analyseresultater. Efter der er lavet en kopi af regnearket.

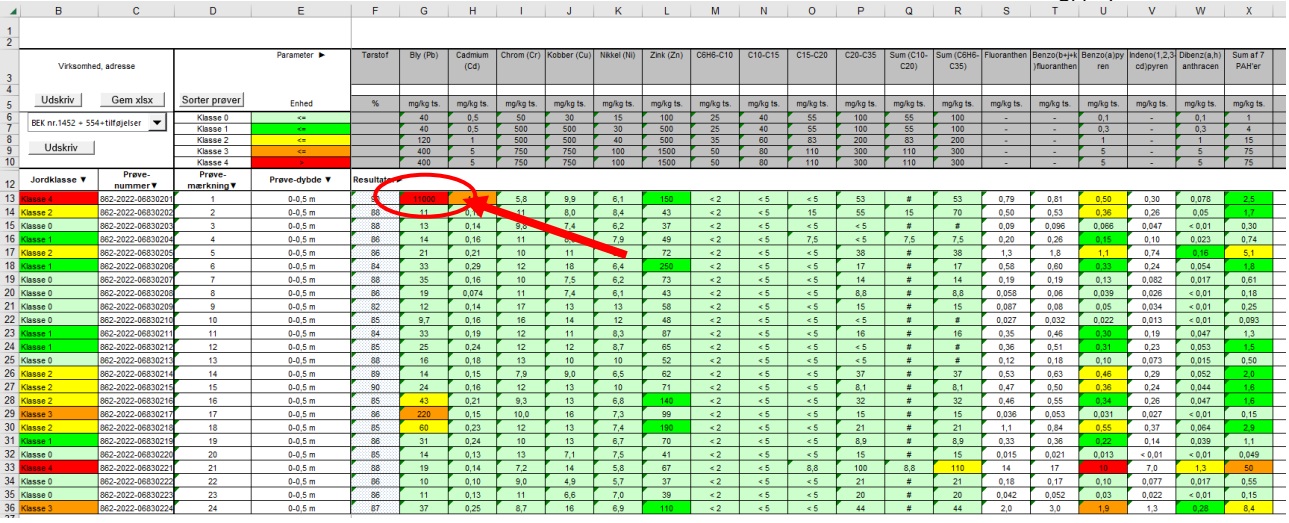

Første række i regnearket indeholder et analyseresultat for bly i en jordprøve, hvor blyindholdet overskrider modtagekriterierne. Jordmodtageanlæg Lynetteholm må derfor ikke modtage den jord, der er knyttet til denne jordprøve. Rækken skal slettes i regnearket.

Analyseresultaterne for de resterende jordprøver overholder modtagekriterierne, og jorden kan modtages.

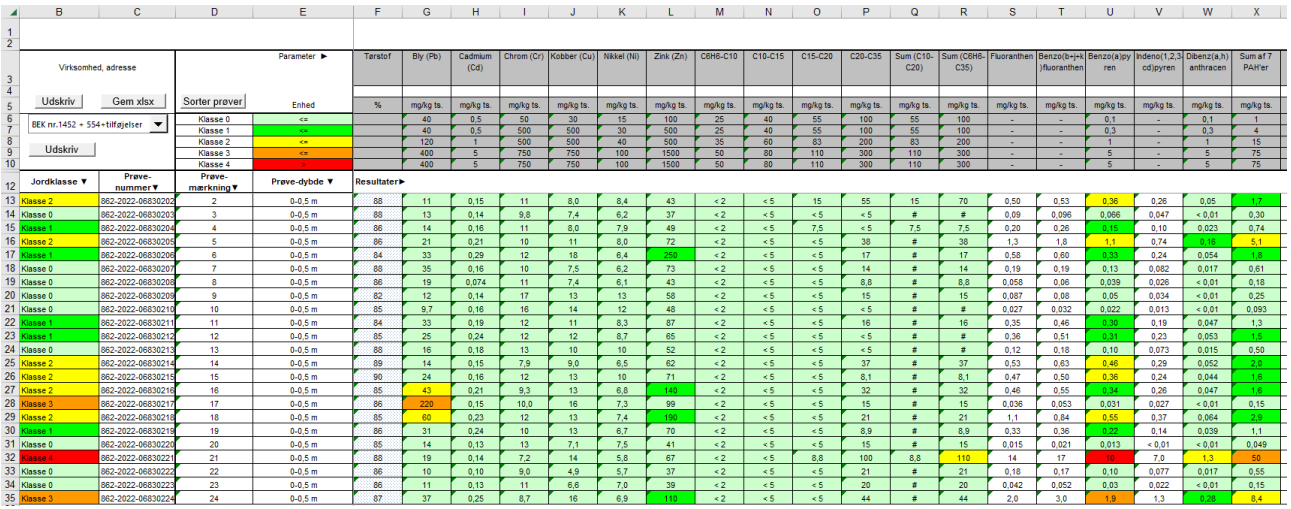

Regnearket skal nu renses for overflødig information i forhold til indlæsning i Jordmodtageanlæg Lynetteholms it-system. Dette sker ved at slette rækker og søjler i arket.

Start med at vælge alle celler i regnearket.

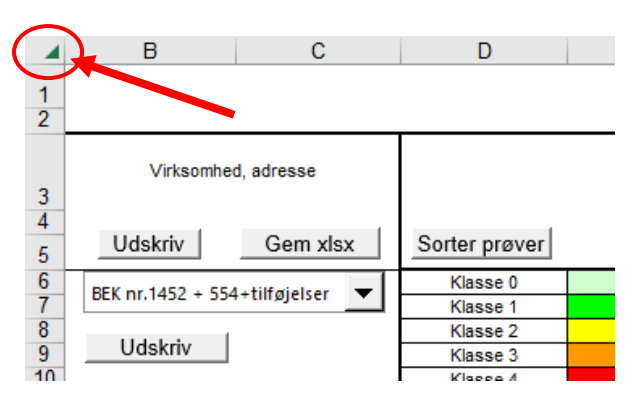

Højre klik i regnearkets rækkeliste og vælg "Vis" eller på engelsk "Unhide", for at få vist eventuelle skjulte rækker.

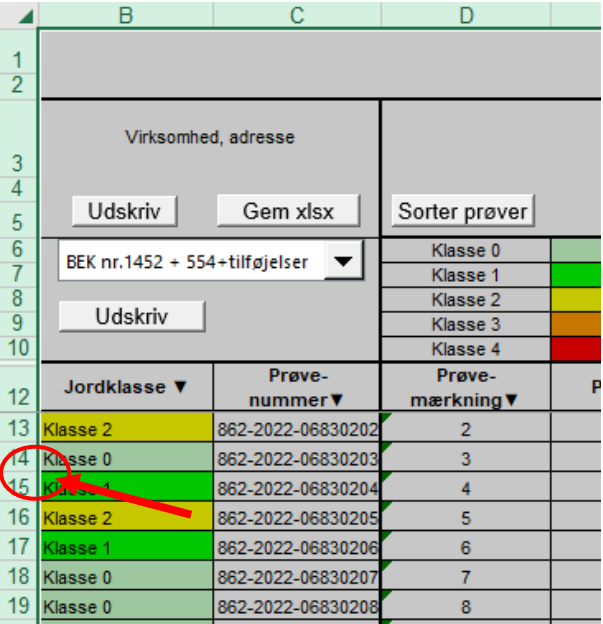

Slet overflødige rækker, så kolonneoverskrifter står i øverste række og analyseresultater følger umiddelbart efter.

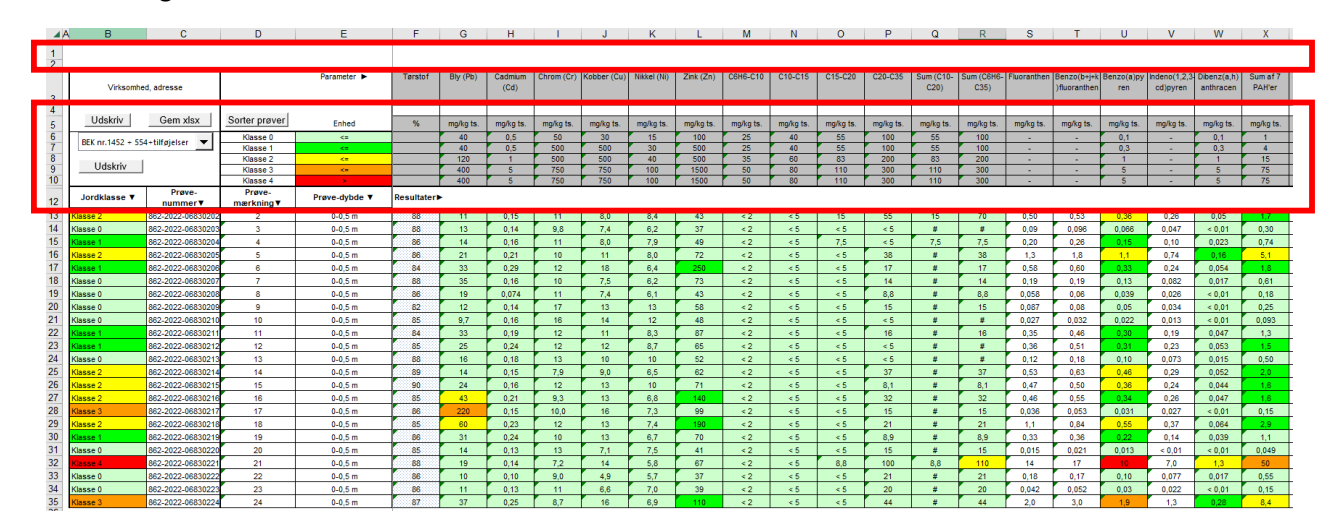

Side 5

Slet overflødige kolonner, så prøvenummer står i første kolonne og analyseresultater i de følgende kolonner.

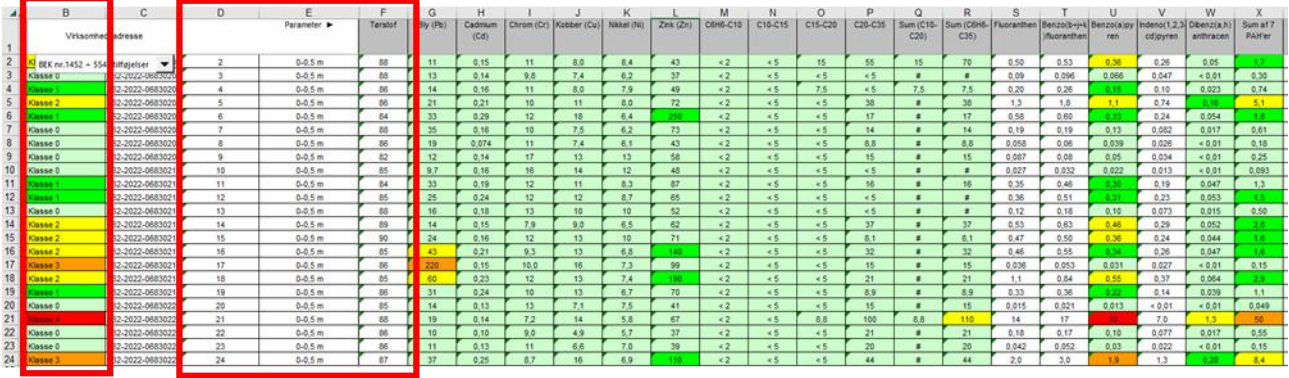

Side 6

Tjek at cellen i første rækkes første kolonne (A1) indeholder overskriften for kolonnen "Prøvenummer" eller "Laboratorienummer". Hvis det ikke er tilfældet, skrives det i cellen.

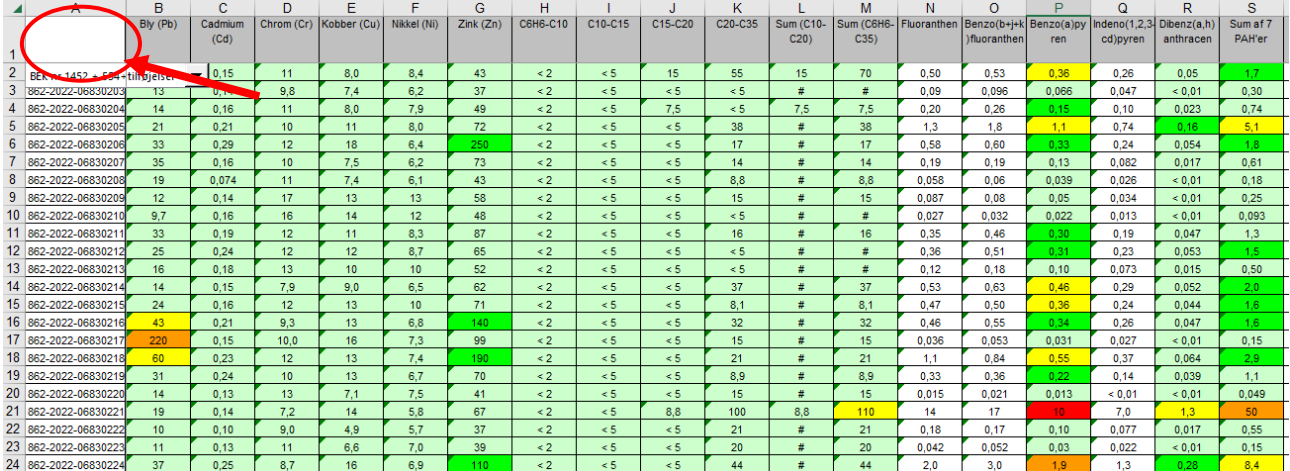

Slet overflødige faner i regnearket ved at dobbeltklikke på de enkelte faner i bunden af regnearket og vælg "Slet" eller på engelsk "Delete".

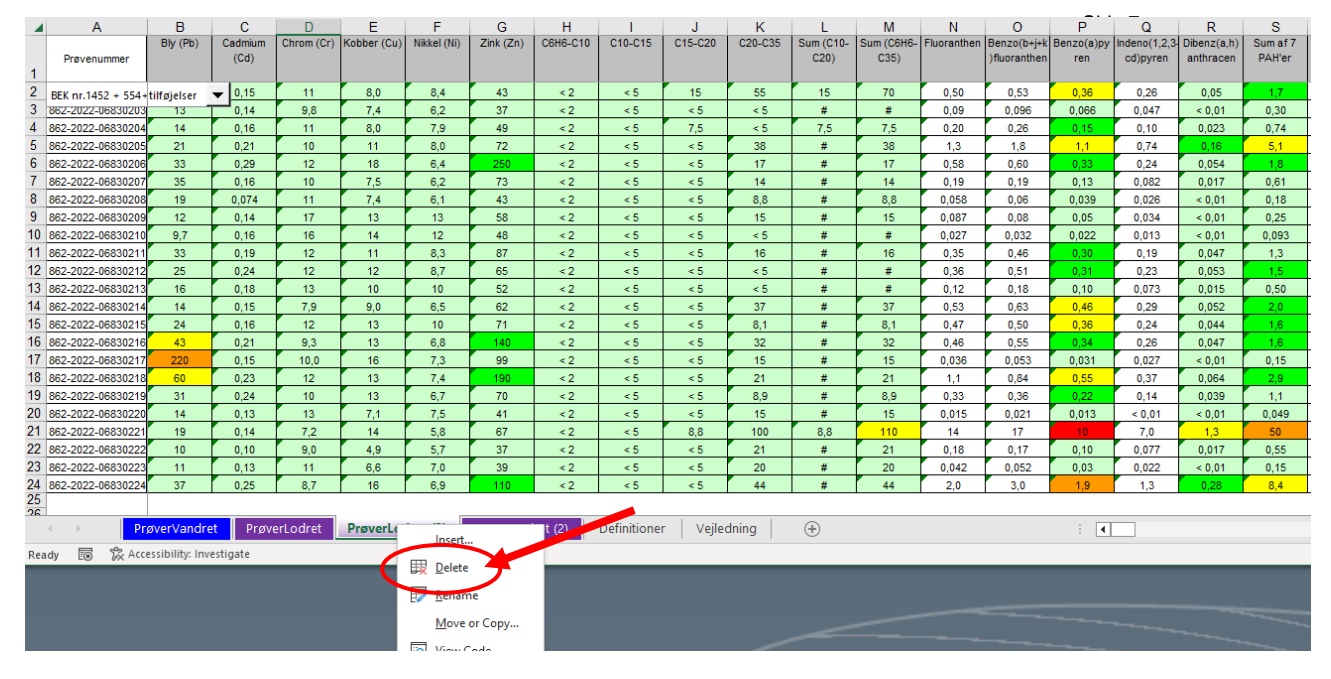

Tjek at alle kravene til regnearket er opfyldt. Hvis det er tilfældet, er regnearket nu klar til at blive vedhæftet anmeldelsen sammen med den øvrige dokumentation af den anmeldte jord.

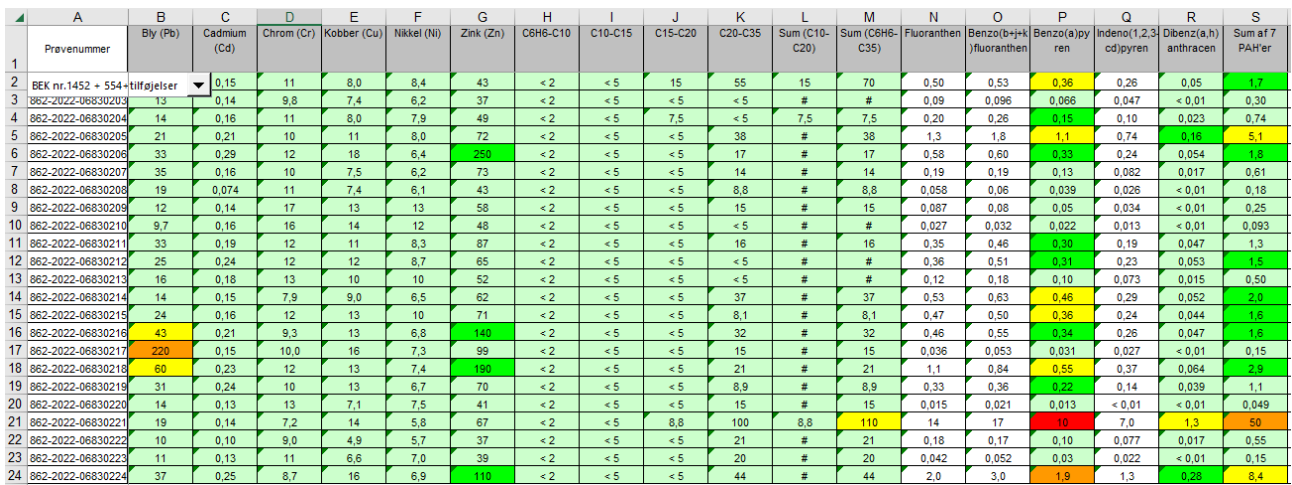